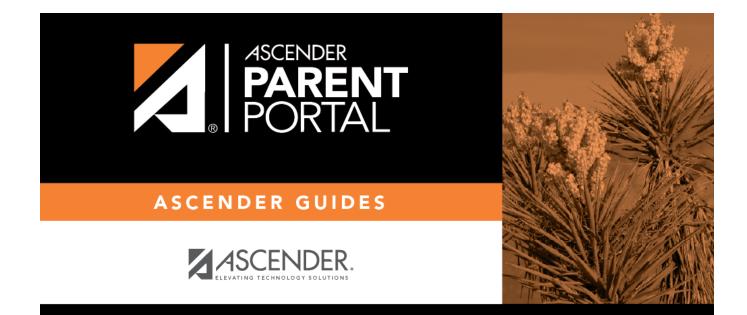

# **Admin - District Settings**

## **Table of Contents**

| Admin - | District Settings |  | 1 |
|---------|-------------------|--|---|
|---------|-------------------|--|---|

# Admin - District Settings

#### ASCENDER ParentPortal Admin > District Settings

This page is only available to users who log on to ASCENDER ParentPortal with a district-level administrator account.

This page allows administrative users to manage the district-wide ASCENDER ParentPortal settings, such as site theme and security questions.

**NOTE:** Selections are automatically saved for most fields. Clicking **Save** is only required where indicated.

### Access Control

#### Site Access:

#### □ Enable or disable access to ASCENDER ParentPortal.

| ASCENDER ParentPortal is                 | Active is displayed if the application is currently available to parents.                                                |
|------------------------------------------|----------------------------------------------------------------------------------------------------|
|                                          | <b>Inactive</b> is displayed if the application is not currently available to parents.                                   |
| ASCENDER ParentPortal<br>is active as of | The date for the active/inactive setting is displayed.                                                                   |
|                                          | If <b>Active</b> , the date indicates when ParentPortal became active.                                                   |
|                                          | If <b>Inactive</b> , the date indicates when ParentPortal will become active.                                            |
|                                          | To change the date, click <b>Change Date</b> .                                                                           |
|                                          | In the <b>ASCENDER ParentPortal will be active as of this date</b> field, type the new date. Click <b>Save Changes</b> . |
|                                          | The new date is displayed, and the system is automatically activated or inactivated accordingly on that date.            |

| Would you like to allow<br>campus admins to view<br>all district students? | Indicate if campus-level administrative users can see all students in the district.                                                                                                    |
|----------------------------------------------------------------------------|----------------------------------------------------------------------------------------------------|
|                                                                            | <b>No</b> - Campus-level administrators are blocked from accessing students<br>who are not at a campus they have access to, and from impersonating a<br>user to access those students. For example, if a parent has two<br>students - one that the campus administrator should be able to see, and<br>one that he should not be able to see, the campus administrator can<br>impersonate that parent, but only students at his campus are displayed. |
|                                                                            | <b>Yes</b> - Campus-level administrators can access students who are not at a campus they have access to, and can impersonate a user to access those students.                                                                                                    |

#### **Display Access:**

Determine what data is displayed to ParentPortal users.

| What assessments would you like to display?   |  |  |
|-----------------------------------------------|--|--|
| Would you like to display discipline records? |  |  |
| Display schedules?                            |  |  |
| Display immunization records?                 |  |  |
| Display an immunization resource path?        |  |  |

### **Site Resources:**

**Pre-defined Security Questions** 

Enter security questions that users can use to recover a user name or reset a password.

New Security Question Select a language code

Click Add Question.

#### **District Links**

Provide links to helpful websites.

| Web Address |  |
|-------------|--|
| Text        |  |
| Description |  |

Click Add Link.

### **Student Picture Path**

| <b>Current Path</b> |                      |
|---------------------|----------------------|
| Edit Path?          | Student Picture Path |
|                     | Click <b>Save</b> .  |

#### Site Theme

| Turn on custom theme? | Background color          |  |
|-----------------------|---------------------------|--|
|                       | Text color                |  |
|                       | Accent color              |  |
|                       | Click <b>Save Theme</b> . |  |

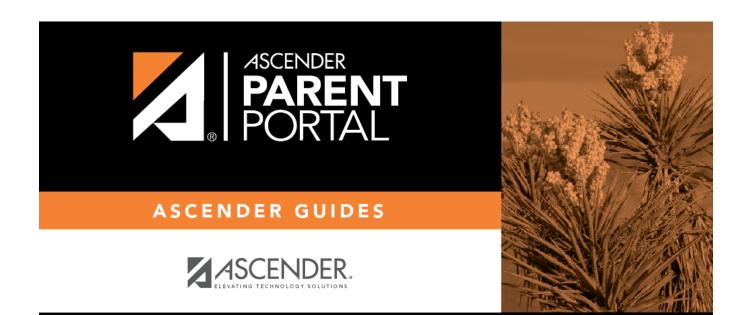

# **Back Cover**